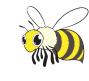

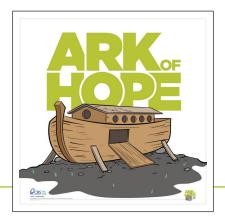

## PRINTING & ASSEMBLY INSTRUCTIONS

- 1. Open the PDF in Adobe Acrobat and go to *File* > *Print*
- 2. Click on **Page Setup** 
  - Choose the **Printer** you're going to use
  - Select *Paper Size* you want to use
  - Set the *Scale to 100*%

- 3. Click **Okay**
- 4. Click on **Poster** 
  - Set *Tile Scale* to 100%
  - Set **Overlap** to .75"
  - Choose *Portrait* or *Landscape*. The print preview shows how the poster will be tiled
- 5. Click **Print**
- 6. Splicing & Assembly

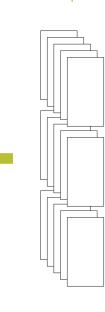

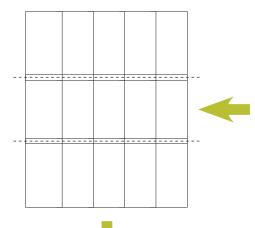

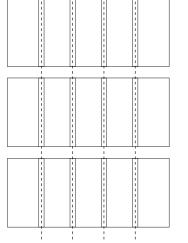

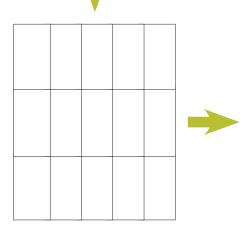

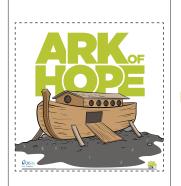

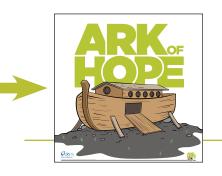

**READY TO HANG** Final trimmed size 36" x 36"